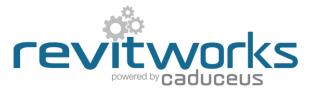

### **RevitWorks Door Factory: Multiple User Configuration**

Recommended configuration for the RevitWorks Door Factory Premium.

For different versions: substitute <2019> with the relevant version number.

The RevitWorks Door Factory has a multitude of components and settings that can be centralised to allow for the following:

• Multiple users can access the same components (Panels, handles etc).

**Default Settings** 

Metric Components

- Shared Parameter mapping settings can be setup and maintained throughout the company without having to continually change each users settings.
- These "customisable" components and settings etc can be part of the company servers backup routine.

Door Factory Component Location

As well as this, the Door Factory relies on certain files that that reside on each users PC; these files can be copied between PC's:

- Auto Activation
- Default Values
- Default Naming
- Default Orientation

### **Recommendations:**

|                                               | C:\ProgramData\RevitWorks\De  | oor Factory 2 | 019\Components\M     | etric                    |                   |
|-----------------------------------------------|-------------------------------|---------------|----------------------|--------------------------|-------------------|
|                                               | Imperial Components           |               |                      |                          |                   |
| Centralise Family Components                  | C:\ProgramData\RevitWorks\D   | oor Factory 2 | 019\Components\Im    | nperial\                 |                   |
|                                               | Parameter Mapping             |               |                      |                          |                   |
|                                               | Map Parameters                |               |                      |                          |                   |
|                                               | Conversion File Location      |               |                      |                          |                   |
| Centralise Parameter Mapping Settings         | C:\ProgramData\RevitWorks\D   | oor Factory 2 | 2019\DF Shared Par   | rameter Conversion       | Edit              |
|                                               | Clearance Diagrams            |               |                      |                          |                   |
|                                               | Allow diagrams to be added    | to doors      |                      |                          |                   |
|                                               | Clearance Diagram Location    |               |                      |                          |                   |
| <u>Centralise Clearance Diagrams</u>          | C:\ProgramData\RevitWorks\D   | oor Factory 2 | 2019\Clearance Diag  | grams∖American ADA       |                   |
|                                               | Default Values                |               |                      |                          |                   |
|                                               | Metric (millimeters)      Imp | erial ( decim | nal inches)          |                          |                   |
| Copy Default Values to users PC's             | PARAMETER NAME                | DEFAULT       | COMMENTS             |                          | ^                 |
| COPY Delault values to users PCS              | ACTION                        |               |                      |                          |                   |
|                                               | Pivot Offset                  | 60            | For pivot doors      |                          |                   |
|                                               | JAMB                          |               |                      |                          |                   |
|                                               | Jamb Depth Specified          | 100           | For all jambs when   | jamb doesnt match th     | he wall thickness |
|                                               | Jamb Width                    | 20            | For all jambs        |                          |                   |
|                                               | Jamb Head Width Specified     | 40            | For jamb head whe    | en different than side j | jamb              |
|                                               | Jamb Protrusion Past Wall     | 20            | For Jambs that wra   | p the wall               |                   |
|                                               | Doorstop Width                | 20            | For rebated and sto  | op jambs                 |                   |
|                                               | Doorstop Depth Specified      | 40            | For stop jambs whe   | en not centred on jam    | b                 |
|                                               | PANEL                         |               |                      |                          |                   |
|                                               | Panel Protrusion into Opening | 0             | For all Sliding door | rs except for reverse s  | sliders           |
|                                               | Panel Width                   | 810           | For all doors        |                          |                   |
| Copy Default Naming to users PC's             | Secondary Panel Width         | 810           | For standard double  | e doors                  |                   |
| Open Default Orientation to years DOle        | Non Equal Primary Panel Width | 810           | For curtain panel d  | ouble doors              |                   |
| <u>Copy Default Orientation to users PC's</u> | Panel Height                  | 1980          | For all doors        |                          | ~                 |
| Auto Activation                               |                               |               | Default O            | rientation               | Default Nami      |
|                                               |                               |               | Help                 | Cancel                   | OK                |

 $\times$ 

# **Centralising Family Components**

- 1. During the installation process, all of the Door Factory family components (panels, handles, trims and user components) get installed to C:\ProgramData\RevitWorks\Door Factory 2019\Components
- 2. Copy this component directory (and all subdirectories and files within it) onto a networked location of your choice within your company server.
- 3. Within the "Default Settings", change the Door Factory component locations to your new location (metric and imperial sub-directories) as below:

| D | Default Settings                                                                                                    | $\times$ |
|---|----------------------------------------------------------------------------------------------------|----------|
|   | Door Factory Component Location<br>Metric Components<br>C:\ProgramData\RevitWorks\Door Factory 2019\Components\Metric |          |
|   | Imperial Components<br>C:\ProgramData\RevitWorks\Door Factory 2019\Components\Imperial\                               |          |

Alternatively, you can manually change the directory setting files by editing the stored location within the following text files: C:\ProgramData\RevitWorks\Door Factory 2019\**ComponentDirectory\_M.txt** for the metric component location C:\ProgramData\RevitWorks\Door Factory 2019\**ComponentDirectory\_I.txt** for the imperial component location You can update other users by overwriting the text files (as above) on their PCs with your updated ones. DO NOT move or rename these .txt files, the Door Factory relies on them.

# **Centralising Parameter Mapping Settings**

| Your Shared Parameter File         |                         |                        |     |
|------------------------------------|-------------------------|------------------------|-----|
| C:\ProgramData\RevitWorks\ANZRS_C5 | _SharedParameterList_An | chitectural_110613.txt |     |
|                                    |                         |                        |     |
| Parameter Mapping                  |                         |                        |     |
| DOOR FACTORY PARAMETERS            | TYPE                    | CONVERT TO             | ^   |
| OVERALL                            | ß                       |                        |     |
| Clear Opening Width                | Length                  | No Conversion          | ~   |
| rwcalc_Reporting Wall Width        | Length                  | No Conversion          | ~   |
| PANEL                              |                         |                        |     |
| Panel Width                        | Length                  | No Conversion          | ~   |
| Panel Height                       | Length                  | No Conversion          | ~   |
| Panel Thickness                    | Length                  | No Conversion          | ~   |
| Panel Undercut                     | Length                  | No Conversion          | ~   |
| Pivot Offset                       | Length                  | No Conversion          | ~   |
| Secondary Panel Width              | Length                  | No Conversion          | ~   |
| Secondary Panel Thickness          | Length                  | No Conversion          | ~   |
| Non Equal Primary Panel Width      | Length                  | No Conversion          | ~   |
| rwcalc_No of Panels                | Integer                 | No Conversion          | ~   |
| JAMB                               |                         |                        |     |
| Doorstop Width                     | Length                  | No Conversion          | ~   |
| Doorstop Depth                     | Length                  | No Conversion          | ~   |
| Doorstop Depth Specified           | Length                  | No Conversion          | ~   |
| Jamb Depth                         | Length                  | No Conversion          | ~   |
| Jamb Depth Specified               | Length                  | No Conversion          | ~   |
| Jamb Width                         | Length                  | No Conversion          | ~   |
| Jamb Head Width                    | Length                  | No Conversion          | ~   |
| Jamb Head Width Specified          | Length                  | No Conversion          | ~ ~ |
|                                    |                         |                        |     |

If/when you have mapped the Door Factory Parameters to your Shared Parameter file and names, all of those settings are saved within the following file:

C:\ProgramData\RevitWorks\Door Factory 2019\DF Shared Parameter Conversion\DF Shared Parameter Conversion.txt

- 1. Copy this .txt file directory onto a networked location of your choice within your company server.
- 2. Go to the Door Factory "Default Settings" and amend the "Conversion File Location" to point at the new location of the .txt file as below:

| Default Settings                                                                                                    | >    |
|----------------------------------------------------------------------------------------------------|------|
| Door Factory Component Location<br>Metric Components                                                                                                    |      |
| C:\ProgramData\RevitWorks\Door Factory 2019\Components\Metric<br>Imperial Components<br>C:\ProgramData\RevitWorks\Door Factory 2019\Components\Imperial\ |      |
| Parameter Mapping                                                                                                    |      |
| Midp Farameters Conversion File Location C:\ProgramData\RevitWorks\Door Factory 2019\DF Shared Parameter Conversion                                      | Edit |

When you update this file location, the Door Factory saves that location within the following text file:

#### C:\ProgramData\RevitWorks\Door Factory 2019\ SPC File Location.txt

You can update other users by overwriting the text file (as above) on their PCs with your updated one. DO NOT move or rename this .txt file, the Door Factory relies on it.

## **Centralising Clearance Diagrams**

- 1. During the installation process, all of the Door Factory clearance diagrams get installed to C:\ProgramData\RevitWorks\Door Factory 2019\**Clearance Diagrams**
- 2. Copy this directory (and all subdirectories and files within it) onto a networked location of your choice within your company server.
- 3. Within the "Default Settings", change the Door Factory Clearance Diagrams location to your new location as below:

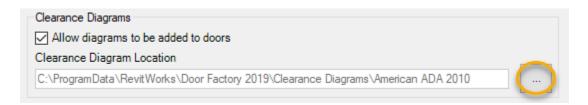

Alternatively, you can manually change the directory setting files by editing the stored location within the following text files:

C:\ProgramData\RevitWorks\Door Factory 2019\ ClearancesDirectory.txt

You can update other users by overwriting the text files (as above) on their PCs with your updated one.

DO NOT move or rename these .txt files, the Door Factory relies on them.

### **Copying Default Values**

Defende Velvee

| PARAMETER NAME                | DEFAULT | COMMENTS                                                | ^ |
|-------------------------------|---------|---------------------------------------------------------|---|
| ACTION                        |         |                                                         |   |
| Pivot Offset                  | 60      | For pivot doors                                         |   |
| JAMB                          |         |                                                         |   |
| Jamb Depth Specified          | 100     | For all jambs when jamb doesnt match the wall thickness |   |
| Jamb Width                    | 20      | For all jambs                                           |   |
| Jamb Head Width Specified     | 40      | For jamb head when different than side jamb             |   |
| Jamb Protrusion Past Wall     | 20      | For Jambs that wrap the wall                            |   |
| Doorstop Width                | 20      | For rebated and stop jambs                              |   |
| Doorstop Depth Specified      | 40      | For stop jambs when not centred on jamb                 |   |
| PANEL                         |         |                                                         |   |
| Panel Protrusion into Opening | 0       | For all Sliding doors except for reverse sliders        |   |
| Panel Width                   | 810     | For all doors                                           |   |
| Secondary Panel Width         | 810     | For standard double doors                               |   |
| Non Equal Primary Panel Width | 810     | For curtain panel double doors                          | ] |
| Panel Height                  | 1980    | For all doors                                           | ~ |

When you update the Default Values within the Default Settings dialog, the Door Factory saves these values within the following text files:

C:\ProgramData\RevitWorks\Door Factory 2019\ **DefaultValues\_M.txt** for the metric default values

C:\ProgramData\RevitWorks\Door Factory 2019\ DefaultValues\_I.txt for the imperial default values

You can update other users by overwriting the text files (as above) on their PCs with your updated ones. DO NOT move or rename these .txt files, the Door Factory relies on them.

# **Copying Default Names**

| Curtain Panel D<br>CP Door"A""B<br>Placeholder Pr<br>Select Placeho                                                                                                    | 1""C"<br>efix                                                                                                    | None                                                                                                    | •                                                                                                    |                                                                                                    |                                                                                            |                       |
|----------------------------------------------------------------------------------------------------|----------------------------------------------------------------------------------------------------|----------------------------------------------------------------------------------------------------|----------------------------------------------------------------------------------------------------|----------------------------------------------------------------------------------------------------|--------------------------------------------------------------------------------------------|-----------------------|
|                                                                                                    |                                                                                                    |                                                                                                    |                                                                                                    |                                                                                                    |                                                                                            |                       |
| If required, the<br>Default door n<br>placeholders.<br>Placeholders r<br>jamb, panel na                                                                                       | e default nam<br>ames are ger<br>epresent the<br>ame etc) and                                                                          | nerated from<br>selections r<br>are to be de                                                                                       | e the Family Name fi<br>ered by the user bef<br>n a formula consisting<br>made for the door wi<br>enoted in the formula                                | ore pressing t<br>g of any comb<br>thin the Door<br>a within quotat                                  | ne "Build Door" bu<br>ination of plain text<br>Factory (i.e. the ac<br>ion marks (e.g. "A' | : and<br>tion,<br>'). |
| Default door n<br>If required, the<br>Default door n<br>placeholders.<br>Placeholders n<br>jamb, panel na<br>If the placehol                                                  | e default nam<br>ames are get<br>epresent the<br>ame etc) and<br>der item does<br>holder prefix                                        | e can be alt<br>nerated from<br>selections r<br>are to be de<br>s not exist in<br>will be remov                                    | ered by the user bef<br>a a formula consisting<br>made for the door wi<br>enoted in the formula<br>the door built by the<br>ved from the default       | ore pressing t<br>g of any comb<br>thin the Door I<br>a within quotat<br>e Door Factory              | ne "Build Door" bu<br>ination of plain text<br>Factory (i.e. the ac<br>ion marks (e.g. "A' | : and<br>tion,<br>'). |
| Default door n<br>If required, the<br>Default door n<br>placeholders.<br>Placeholders r<br>jamb, panel na<br>If the placehol<br>and the placel                                | e default nam<br>ames are get<br>epresent the<br>ame etc) and<br>der item does<br>holder prefix                                        | e can be alt<br>nerated from<br>selections r<br>are to be de<br>s not exist in<br>will be remov<br>I placeholde                    | ered by the user bef<br>a a formula consisting<br>made for the door wi<br>enoted in the formula<br>the door built by the<br>ved from the default       | ore pressing t<br>g of any comb<br>thin the Door I<br>a within quotat<br>e Door Factory              | ne "Build Door" bu<br>ination of plain text<br>Factory (i.e. the ac<br>ion marks (e.g. "A' | : and<br>tion,<br>'). |
| Default door n<br>If required, the<br>Default door n<br>placeholders .<br>Placeholders r<br>jamb, panel na<br>If the placehol<br>and the placehol<br>See below for            | e default nam<br>ames are get<br>epresent the<br>me etc) and<br>der item doet<br>holder prefix<br>a list of valid                      | e can be alt<br>nerated from<br>selections r<br>are to be de<br>s not exist in<br>will be remov<br>I placeholde                    | ered by the user bef<br>a a formula consistin,<br>nade for the door wi<br>noted in the formula<br>the door built by the<br>ved from the default<br>rs. | ore pressing t<br>g of any comb<br>thin the Door I<br>a within quotat<br>e Door Factory              | ne "Build Door" bu<br>ination of plain text<br>Factory (i.e. the ac<br>ion marks (e.g. "A' | : and<br>tion,<br>'). |
| Default door n<br>If required, the<br>Default door n<br>placeholders.<br>Placeholders r<br>jamb, panel na<br>if the placehol<br>and the place<br>See below for<br>Placeholder | edefault nam<br>ames are get<br>epresent the<br>me etc) and<br>der item doet<br>holder prefix to<br>a list of valid<br>Represet        | e can be alt<br>nerated from<br>selections r<br>are to be de<br>s not exist in<br>will be remov<br>I placeholde                    | ered by the user bef<br>a a formula consistin,<br>nade for the door wi<br>noted in the formula<br>the door built by the<br>ved from the default<br>rs. | ore pressing t<br>g of any comb<br>thin the Door I<br>a within quotat<br>e Door Factory              | ne "Build Door" bu<br>ination of plain text<br>Factory (i.e. the ac<br>ion marks (e.g. "A' | : and<br>tion,<br>'). |
| Default door n<br>If required, the<br>Default door n<br>placeholders.<br>Placeholders r<br>jamb, panel na<br>See below for<br>Placeholder<br>'A''                             | e default nam<br>ames are get<br>epresent the<br>me etc) and<br>der item doe:<br>older prefix<br>a list of valid<br>Represet<br>Action | e can be alt<br>nerated from<br>e selections r<br>are to be de<br>s not exist in<br>will be remov<br>I placeholder<br>nts<br>mary) | ered by the user bef<br>a a formula consistin,<br>nade for the door wi<br>noted in the formula<br>the door built by the<br>ved from the default<br>rs. | ore pressing ti<br>g of any comb<br>thin the Door I<br>within quotat<br>e Door Factory<br>door name. | ne "Build Door" bu<br>ination of plain text<br>Factory (i.e. the ac<br>ion marks (e.g. "A' | : and<br>tion,<br>'). |

When you update the default naming formula, the Door Factory saves these values within the following text file:

C:\ProgramData\RevitWorks\Door Factory 2019\ Default\_names.txt

You can update other users by overwriting the text file (as above) on their PCs with your updated one. DO NOT move or rename this .txt file, the Door Factory relies on it.

# **Copying Default Orientation**

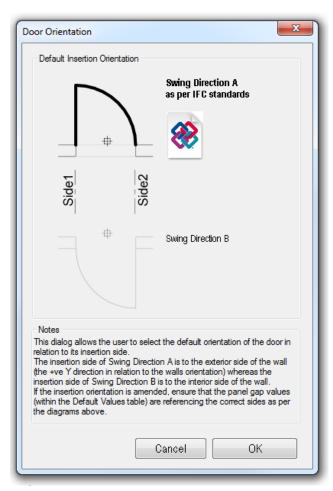

When you update the default orientation, the Door Factory saves these values within the following text file:

C:\ProgramData\RevitWorks\Door Factory 2019\

#### Default\_ orientation.txt

You can update other users by overwriting the text file (as above) on their PCs with your updated one. DO NOT move or rename this .txt file, the Door Factory relies on it.

#### Important!

If unchanged, the door factory orientation defaults to Swing Direction A. We recommend that you use this orientation since it ensures compliance with IFC standards.

### **Auto Activation**

On first use, the Door Factory requires activation. The easiest way of activating multiple users is to edit the following file:

C:\ProgramData\RevitWorks\Door Factory 2019\ autoActivationKey.xml

If you haven't got a .xml editor, just edit it within a text editor (i.e. Notepad).

To Edit, copy/paste your activation key carefully *within the speech marks*, overwriting the "Insert your activation key between these speech marks' text.

### Example:

```
<?xml version="1.0" encoding="utf-8"?>
```

<root>

 $<\!\!autoActivationKey\,activationKey="Insert your activation key between these speech marks"/>$ 

</root>

#### becomes:

```
<?xml version="1.0" encoding="utf-8"?>
```

<root>

```
<autoActivationKey activationKey="xxxxx-xxxxx-xxxxx-xxxxx-xxxxx"/>
```

</root>

You can update other users by overwriting the xml file (as above) on their PCs with your updated one